# Sena SF1 Quick Start Guide

**ENGLISH**

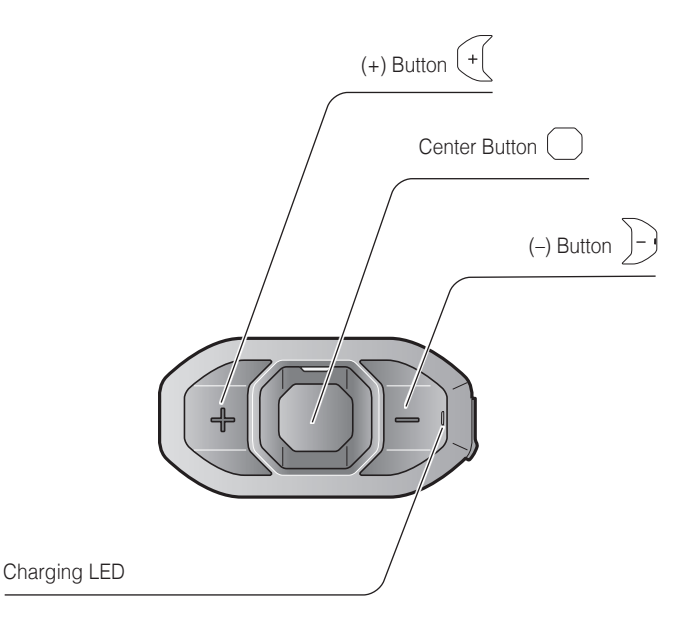

# **Installation**

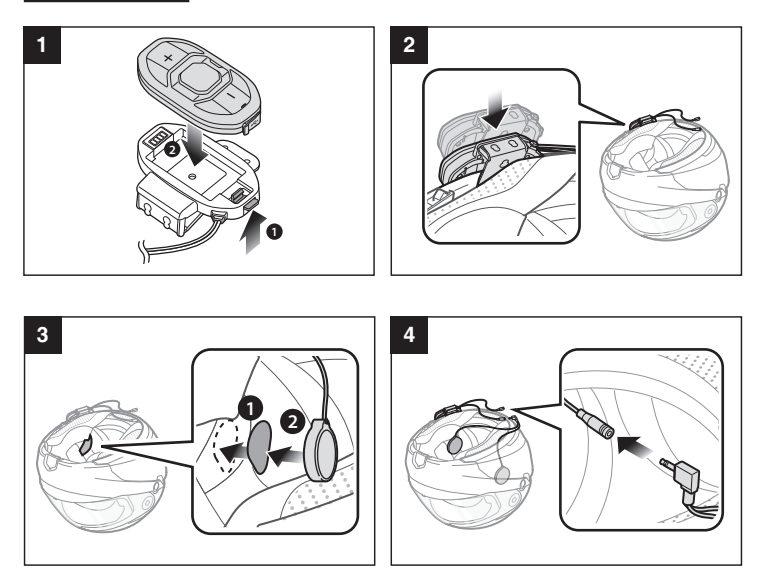

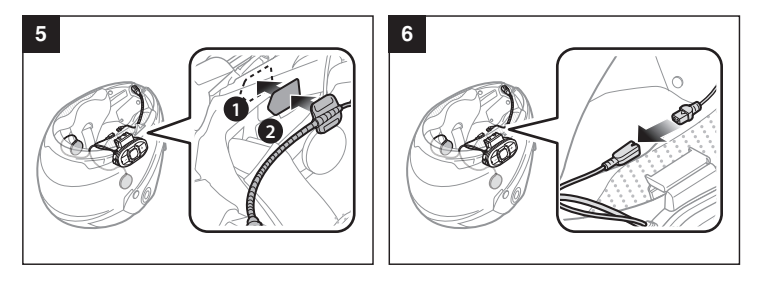

## Sena Motorcycles App

- Download
	- Android: Google Play Store > **Sena Motorcycles**
	- iOS: App Store > **Sena Motorcycles**

#### Sena Device Manager

The **Sena Device Manager** allows you to upgrade the firmware and configure its settings directly from your PC or Apple computer. Download the **Sena Device Manager** from **[sena.com](http://sena.com)**.

## **Charging**

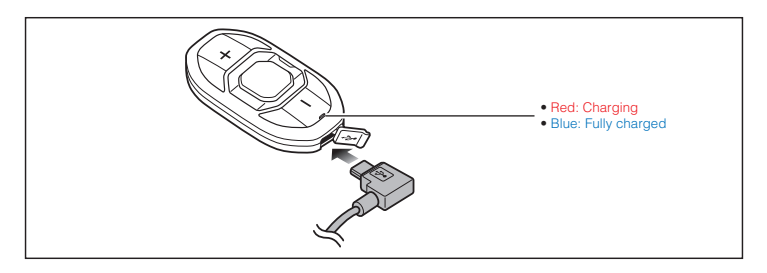

#### **NOTICE**

- This **Quick Start Guide (Version 3.0.0 or higher)** explains how to operate the SF1 with **firmware version 3.0 or higher**.
- For operating the SF1 with **a firmware version lower than 3.0**, refer to the **SF1 Quick Start Guide** that is available when you connect the SF1 to the Motorcycles App.

# Button Operation

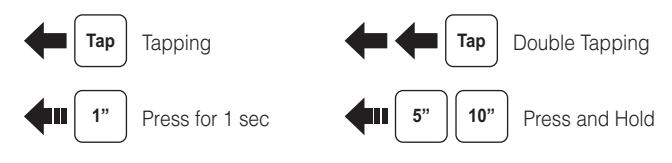

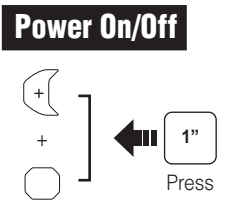

# Power On/Off Volume Adjustment

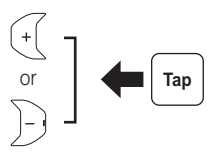

## Battery Check

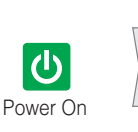

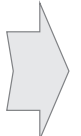

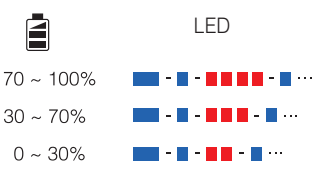

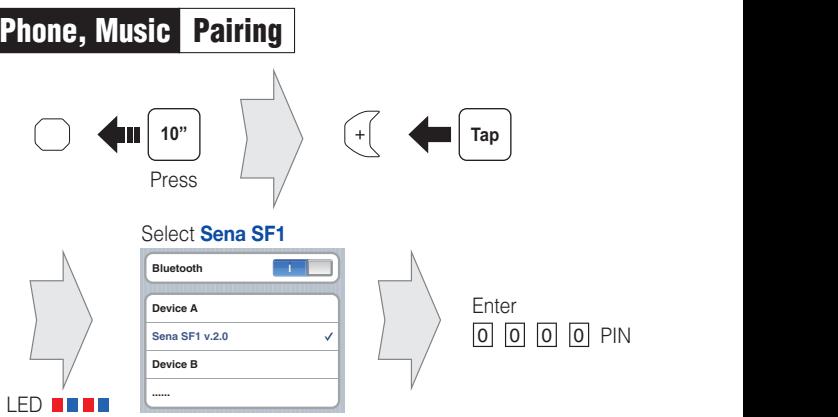

- The headset will enter the Phone Pairing mode automatically when you initially turn on the headset.
- For more information on phone pairing, refer to the User's Guide.

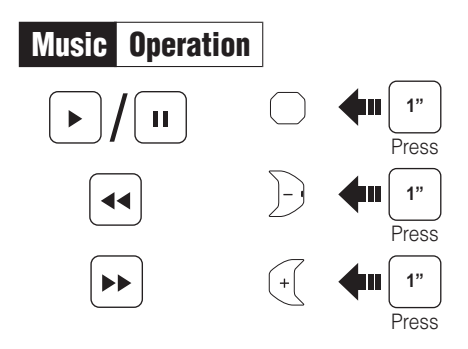

# Mobile Phone Call Making and Answering

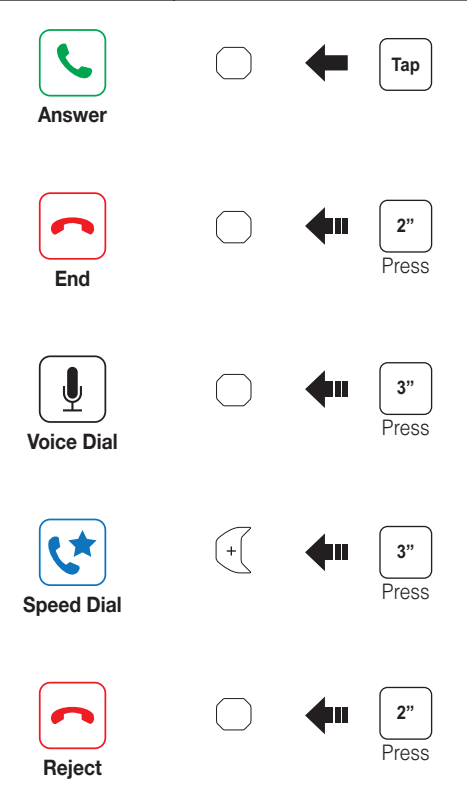

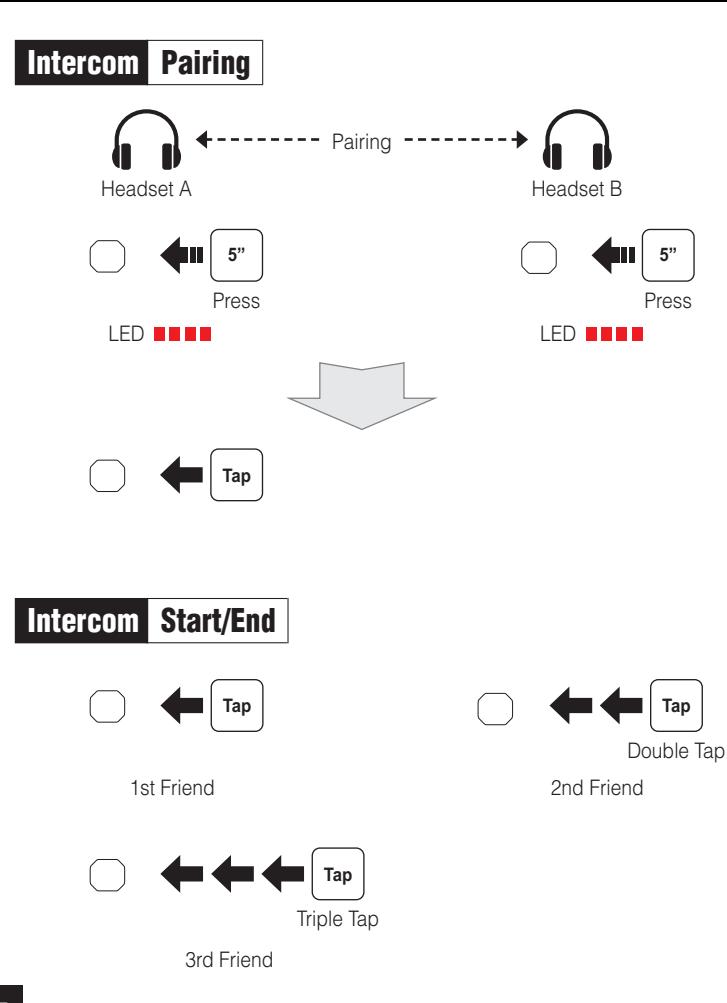

# **Setting**

### Configuration Menu

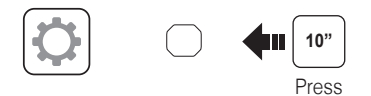

## **Troubleshooting**

## Factory Reset

If you want to restore the Sena **SF1** to factory default settings, use the Factory Reset in the configuration menu. The headset automatically restores the default settings and turns off.

#### Fault Reset

If the Sena **SF1** is not working properly for any reason, reset by gently pushing the pin-hole reset button on the back of the main unit.

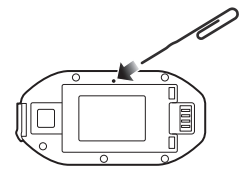

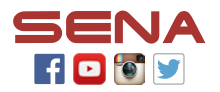

**SENA Technologies, Inc.**

Customer Support: **[sena.com](http://sena.com)**

## **SF Series Quick Reference**

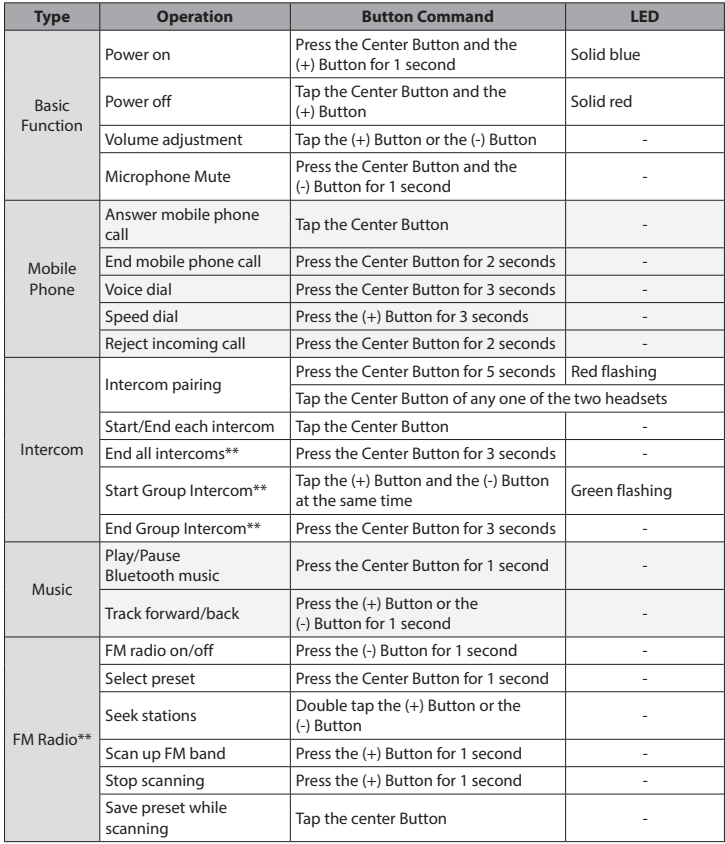

\*\* Available only in SF4

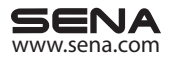